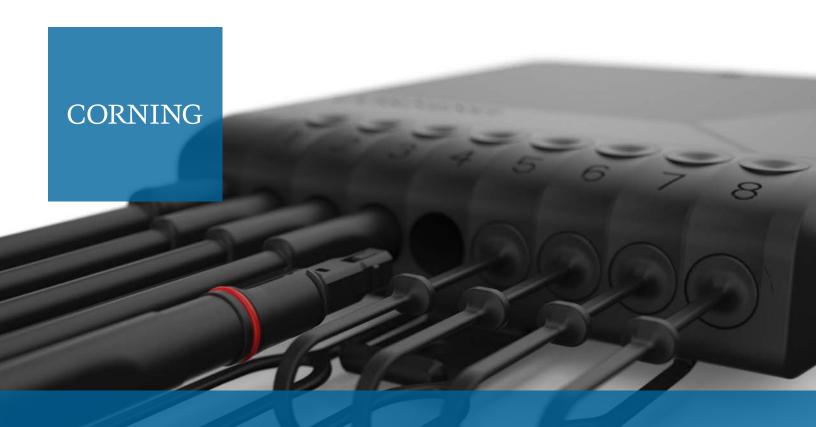

## Evolv™ Solution Visualizer

Speed Up and Streamline FTTx Deployment

The Evolv<sup>™</sup> Augmented Reality Product Visualizer is an application designed to reduce the approval process for each new installation of the Corning Evolv Solution. It allows building owners to place 4-, 8-, or 12-port Evolv terminals out in the field via augmented reality.

## Additionally, this application gives users the ability to:

- Determine terminal placements on poles, façades, handholes, etc.
- Take photos of the installation from multiple angles
- Share the terminal aesthetic and design with teammates
- Measure and adjust terminal sizes before final selection
- Generate required documentation for placement approval

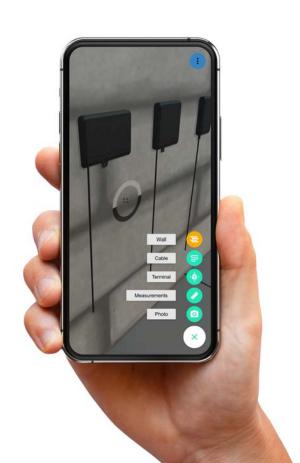

## **How It Works**

- 1. Download the Evolv<sup>™</sup> Solution AR Visualizer app from the Apple Store
- 2. Setting Up Your Virtual Room
  - Lock the floor
    - Point camera to the floor
    - Tap the "Lock" button when you see a virtual grid
  - Lock the wall
    - Align the phone in contact with a physical wall
    - Tap the "Add Wall" button
- 3. Placing the Terminal
  - Click the "Add" button in the lower right corner and select "Terminal"
  - Choose the terminal port count
  - Move device and align the terminal to its desired location
  - Secure the terminal's placement by selecting the green check in the lower right corner
- 4. Additional Features
  - Move, rotate, and tilt features are available once a terminal is placed
  - Once placed, the "Box" feature shows the total volume required for the terminal
  - Users can take measurements out in the field
  - Users can take photos and generate reports to send to other coworkers

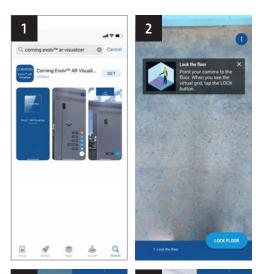

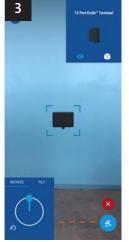

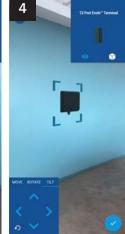

Prepare for your upcoming FTTx deployment and learn more about the Evolv Solution **www.corning.com/go** 

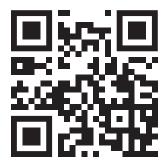

**Download the Evolv™ AR Visualizer**